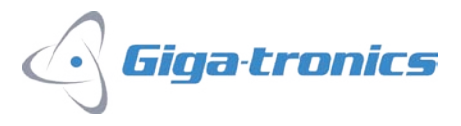

## **2400 / 2500 Series Microwave Signal Generators (Model 2400B/2400C/2500A/2500B Series) Instrument Security and Memory Sanitization Procedure**

# **Letter of Volatility**

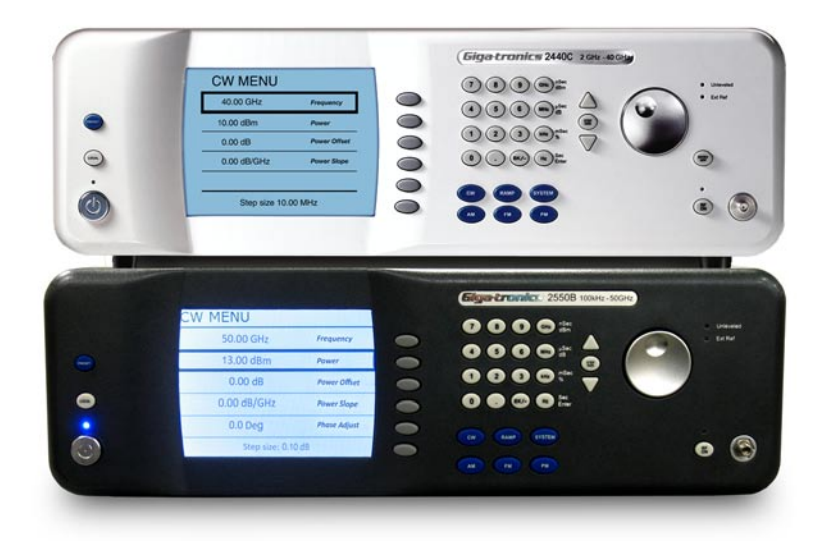

The Giga-tronics Model 2400 and 2500 Series Microwave Signal Generators are designed with several types of memory. The user-accessible memory is used to store various parameters pertaining to the synthesizer configuration, which include frequency, level parameters set by the user. There are 10 user-accessible memory locations for storing instrument states and 1 additional location reserved for recovering the last instrument state automatically stored when the synthesizer is powered down.

All user-programmable memory is located in the A11, Main Processor PCA. These memory types include NVRAM (Non-Volatile Random Access) and Flash memory. All instrument state data is stored in NVRAM and is maintained within the chip memory via a battery included in the synthesizer. Flash memory stores instrument specific information such as Contrast setting, Reference ADC (Timebase), FM Mid DAC, FM High DAC and YigCap Delay, etc.

AN‐GT113B / 34997 ‐ 2400\_2500 Sanitization Procedure

©Copyright 2011 Giga-tronics Incorporated. All rights reserved.

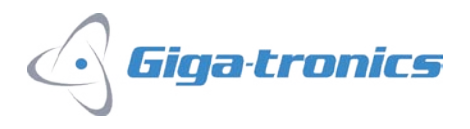

### **Memory Clearing Procedure**

All user-programmable memory in NVRAM including all saved instrument states and the power-down states, can be cleared by performing the Power-Up Preset.

The following procedure describes the correct process for clearing all user accessible memory and resetting the instrument to factory defaults.

- 1. If the unit is powered, press the power switch on the from panel
- 2. With the unit power down, press the power switch on the front panel power up the unit.
- 3. Press and hold the PRESET button while the unit displays "INITIALIZING GT2400" (or GT2500).
- 4. After "Resetting Memory…" is displayed, release the PRESET button. All user information will be cleared.

#### **Verification of Clear Procedure**

- Press the Recall button
- Using the numeric keypad, enter "0" and any units button to recall Instrument State "0"
- Verify that the synthesizer instrument state is set to the factory default settings. See operations manual for default state configuration
- Repeat verification procedure for Instrument States "1" through "9"

#### **Memory Device List:**

All user accessible memory is located on the A11 Main Processor PCA.

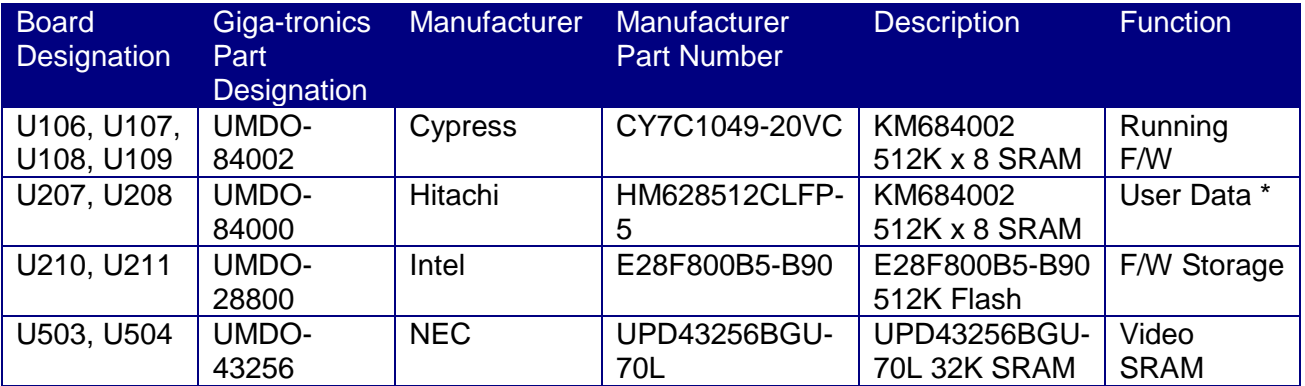

\* AMD unit configuration – battery backed

AN‐GT113B / 34997 ‐ 2400\_2500 Sanitization Procedure

©Copyright 2011 Giga-tronics Incorporated. All rights reserved.